## **пользователя Руководство**  $\overline{5}$  $\overline{\overline{J}}$ UO ателя **u**<br>0

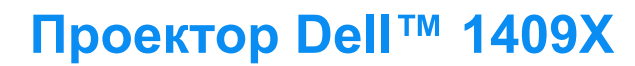

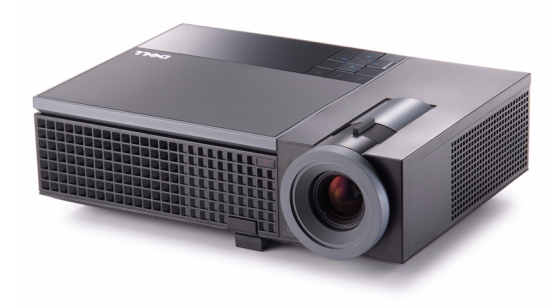

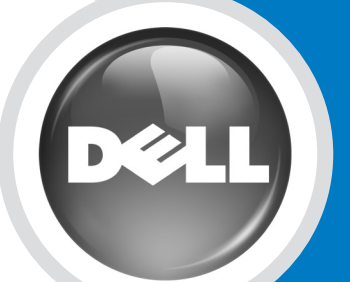

www.dell.com | support.dell.com

## **Проектор Dell™ 1409X Руководство пользователя**

www.dell.com | support.dell.com

#### **Примечания, замечания и предупреждения**

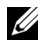

**И ПРИМЕЧАНИЕ**. ПРИМЕЧАНИЕ содержит важную информацию, которая позволяет пользователю лучшим образом использовать возможности проектора.

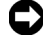

**ПРИМЕЧАНИЕ.** ЗАМЕЧАНИЕ содержит информацию о возможном повреждении оборудования или потере данных и о том, как избежать подобных проблем.

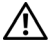

**ВНИМАНИЕ! Предупреждение (ОСТОРОЖНО!) содержит информацию о возможном повреждении имущества, получении травм или летальном исходе.**

**Информация, содержащаяся в настоящем документе, может изменяться без предупреждения. © 2008 г. Dell Inc. Все права защищены.**

Воспроизведение в любой форме без письменного разрешения Dell Inc. строго запрещено.

Товарные знаки, используемые в тексте: *Dell*, логотип *DELL*, *Dimension*, *OptiPlex*, *Dell Precision*, *Latitude*, *Inspiron*, *DellNet*, *PowerApp*, *PowerEdge*, *PowerConnect*и *PowerVault* являются товарными знаками компании Dell Inc.; *DLP* и логотип DLP® являются товарными знаками компании TEXAS INSTRUMENTS INCORPORATED; *Microsoft* и *Windows* являются товарными знаками компании Корпорации Microsoft.

Другие товарные знаки и торговые названия могут быть использованы в настоящем документе для ссылки на организации, заявляющие о марках и названиях, или на их продукцию. Компания Dell Inc. отрицает любую заинтересованность в отношении товарных знаков и торговых названий кроме своих собственных.

**Модель 1409X**

**Май 2008 г. Версия A01**

 $\mathcal{L}_\text{max}$  , where  $\mathcal{L}_\text{max}$ 

## **Содержание**

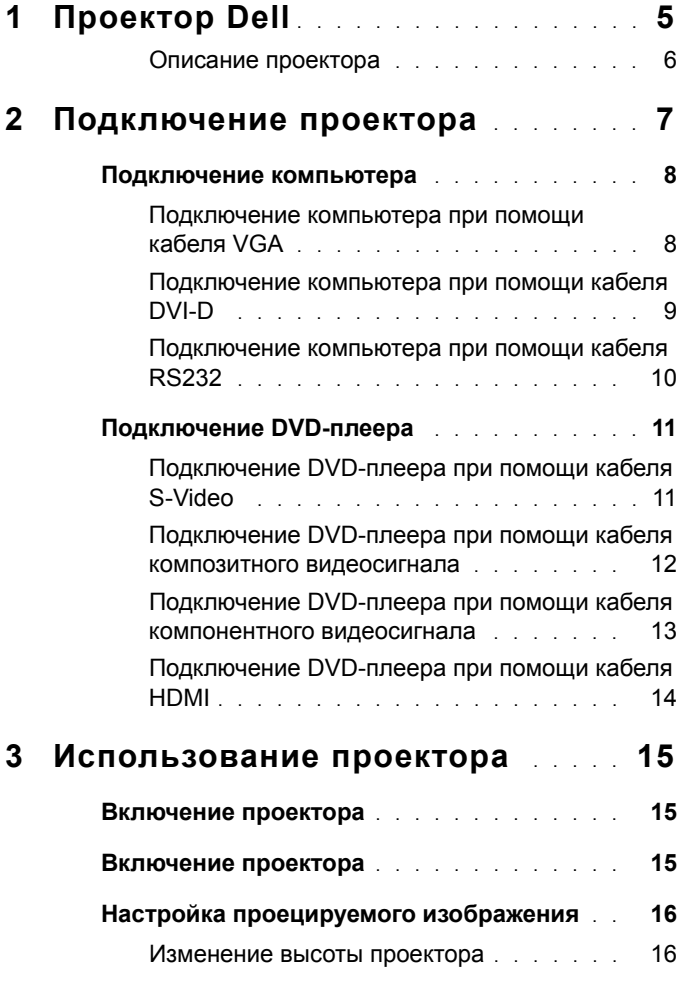

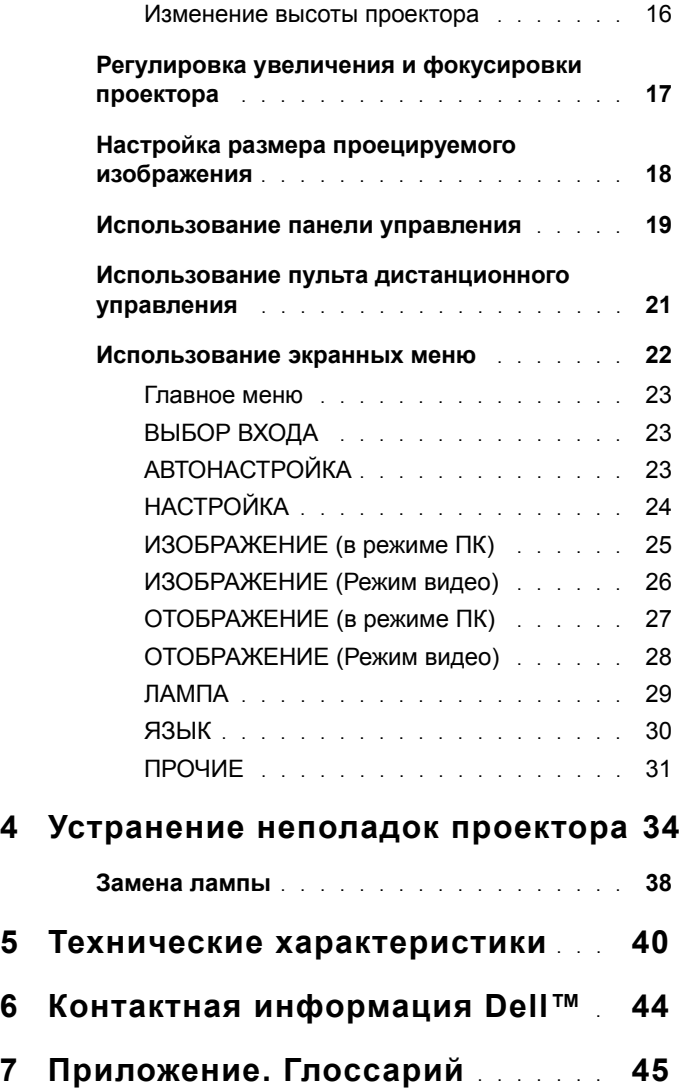

# **1**

## <span id="page-5-0"></span>**Проектор Dell**

Данный проектор поставляется в комплекте, показанном ниже. Убедитесь в наличии всех предметов, в случае отсутствия любого из них обратитесь в Dell™.

**Комплектация**

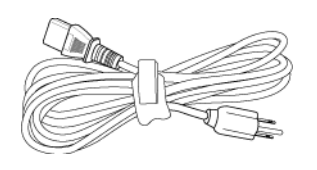

Кабель питания 1,8-м кабель VGA (VGA - VGA)

<span id="page-5-1"></span>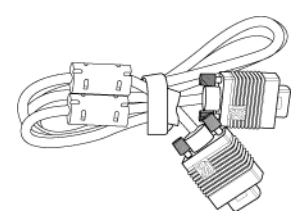

Батарея CR2032 Пульт дистанционного управления

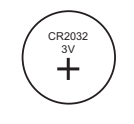

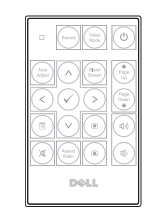

Компакт-диск с руководством пользователя и документацией

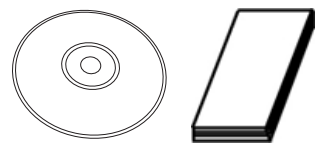

Чехол для переноски

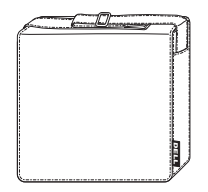

#### <span id="page-6-2"></span><span id="page-6-0"></span>**Описание проектора**

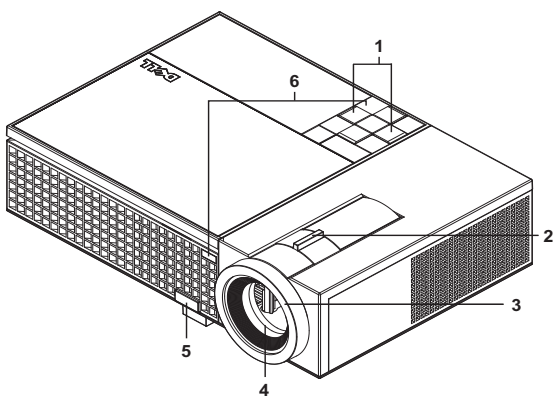

<span id="page-6-8"></span><span id="page-6-7"></span><span id="page-6-6"></span><span id="page-6-5"></span><span id="page-6-3"></span>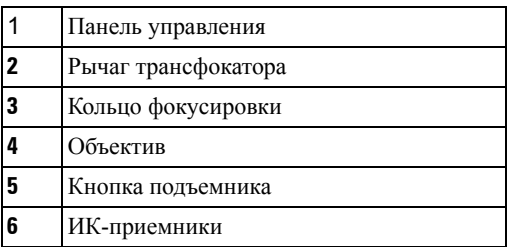

#### <span id="page-6-4"></span>**ВНИМАНИЕ! Правила техники безопасности**

- <span id="page-6-1"></span>Запрещается использовать проектор вблизи нагревательных приборов.
- Запрещается использовать проектор в запыленных помещениях. Пыль может стать причиной сбоя системы и автоматического отключения проектора.
- Проектор необходимо устанавливать в хорошо вентилируемом месте.
- Не закрывайте вентиляционные решетки или отверстия на корпусе проектора.
- Убедитесь, что проектор работает при комнатной температуре (5 35 °C).

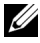

**ПРИМЕЧАНИЕ.** Подробную информацию см. в *Справочнике по изделию*, входящем в комплект поставки проектора.

# **2**

### <span id="page-7-1"></span><span id="page-7-0"></span>**Подключение проектора**

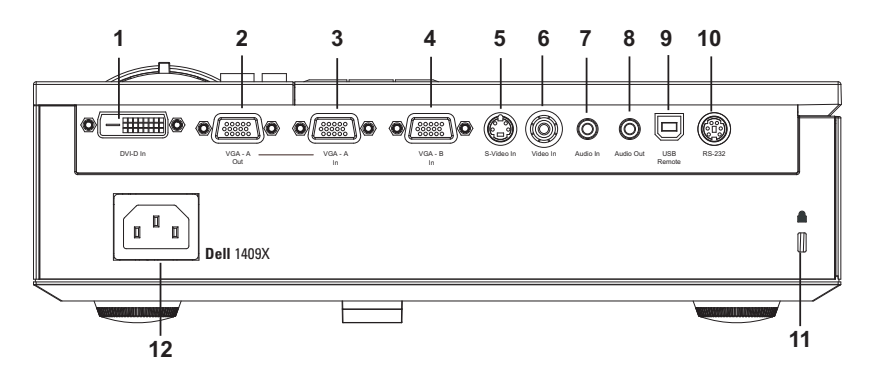

<span id="page-7-13"></span><span id="page-7-11"></span><span id="page-7-9"></span><span id="page-7-6"></span><span id="page-7-5"></span><span id="page-7-4"></span><span id="page-7-3"></span><span id="page-7-2"></span>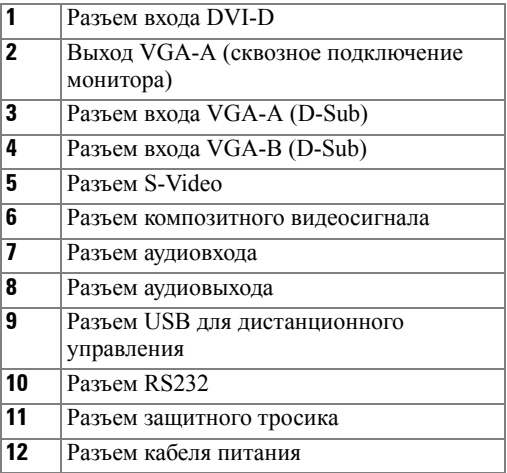

<span id="page-7-12"></span><span id="page-7-10"></span><span id="page-7-8"></span><span id="page-7-7"></span>**ВНИМАНИЕ! Перед выполнением любых приведенных ниже процедур выполните инструкции по технике безопасности, приведенные на [стр](#page-6-1). 6.**

#### <span id="page-8-2"></span><span id="page-8-0"></span>**Подключение компьютера**

#### <span id="page-8-1"></span>**Подключение компьютера при помощи кабеля VGA**

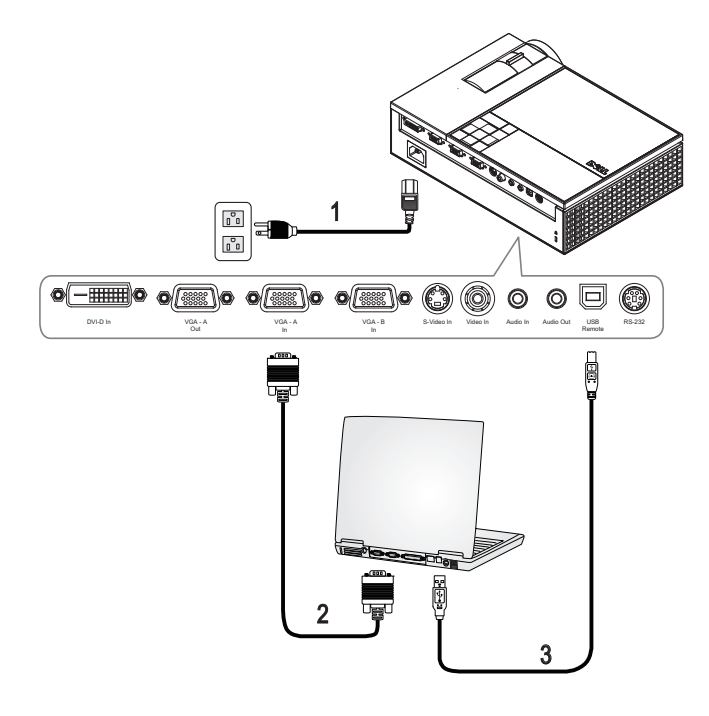

<span id="page-8-5"></span><span id="page-8-4"></span><span id="page-8-3"></span>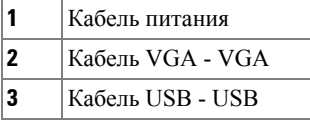

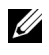

**И ПРИМЕЧАНИЕ**. Кабель USB не входит в комплект поставки проектора Dell.

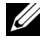

**И ПРИМЕЧАНИЕ**. Кабель USB следует подключать для использования функций «Next Page» (Следующая страница) и «Previous Page» (Предыдущая страница) на пульте дистанционного управления.

#### <span id="page-9-1"></span><span id="page-9-0"></span>**Подключение компьютера при помощи кабеля DVI-D**

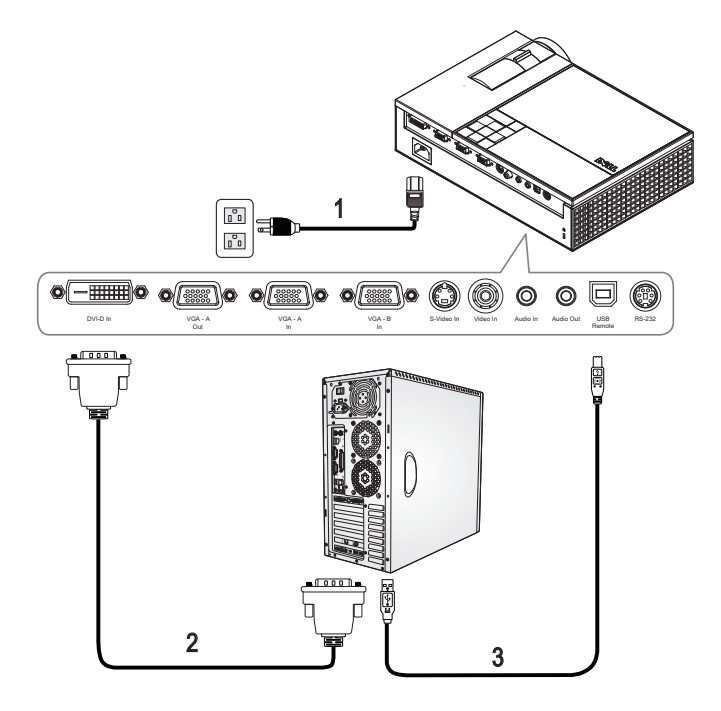

<span id="page-9-4"></span><span id="page-9-2"></span>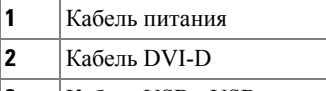

<span id="page-9-3"></span>**3** Кабель USB - USB

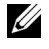

**И ПРИМЕЧАНИЕ**. Кабели USB и DVI-D не входят в комплект поставки проектора Dell.

#### <span id="page-10-3"></span><span id="page-10-0"></span>**Подключение компьютера при помощи кабеля RS232**

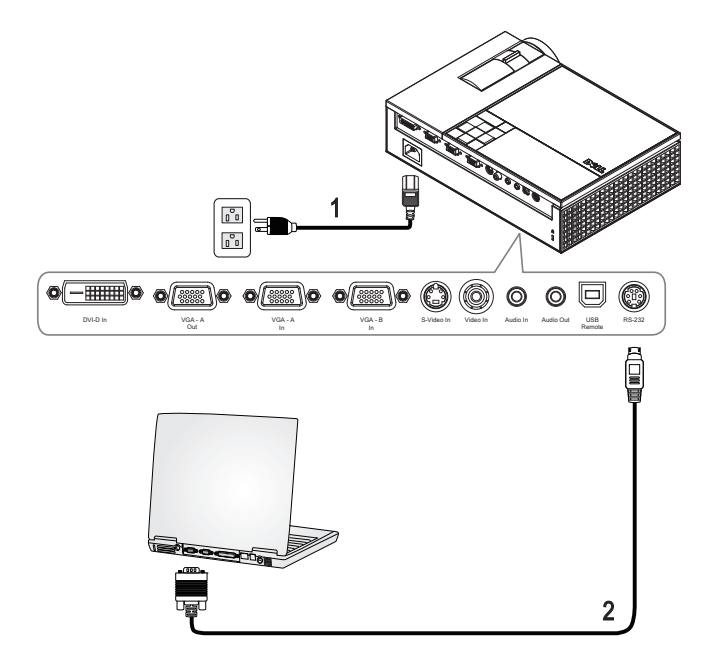

<span id="page-10-2"></span><span id="page-10-1"></span>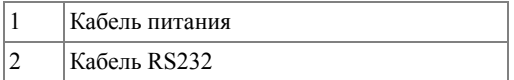

**И ПРИМЕЧАНИЕ**. Кабель RS232 не входит в комплект поставки проектора Dell. Подключение кабеля RS232 и установку программного обеспечения дистанционного управления должен производить соответствующий специалист.

#### <span id="page-11-0"></span>**Подключение DVD-плеера**

#### <span id="page-11-4"></span><span id="page-11-1"></span>**Подключение DVD-плеера при помощи кабеля S-Video**

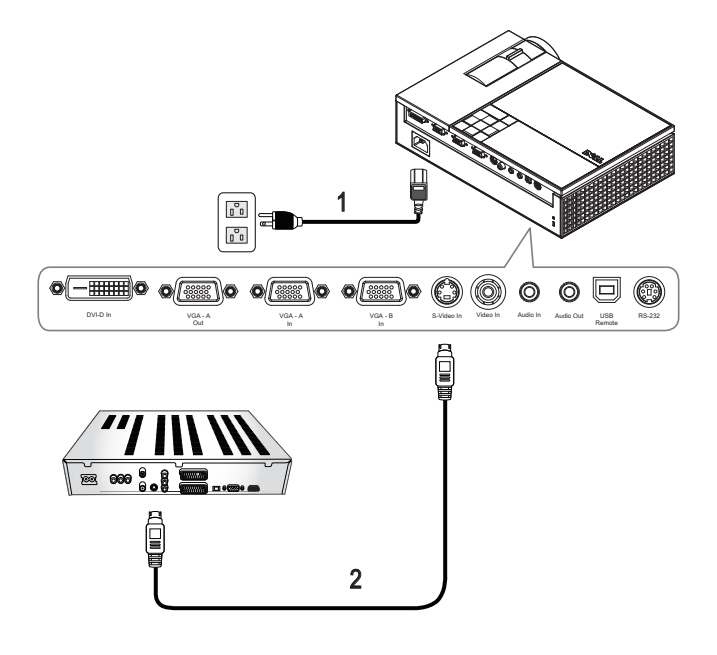

<span id="page-11-3"></span><span id="page-11-2"></span>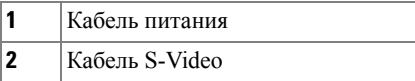

**И ПРИМЕЧАНИЕ**. Кабель S-Video не входит в комплект поставки проектора Dell. Приобрести удлинитель кабеля S-Video (50 и 100 футов) можно на веб-сайте компании Dell.

#### <span id="page-12-3"></span><span id="page-12-0"></span>**Подключение DVD-плеера при помощи кабеля композитного видеосигнала**

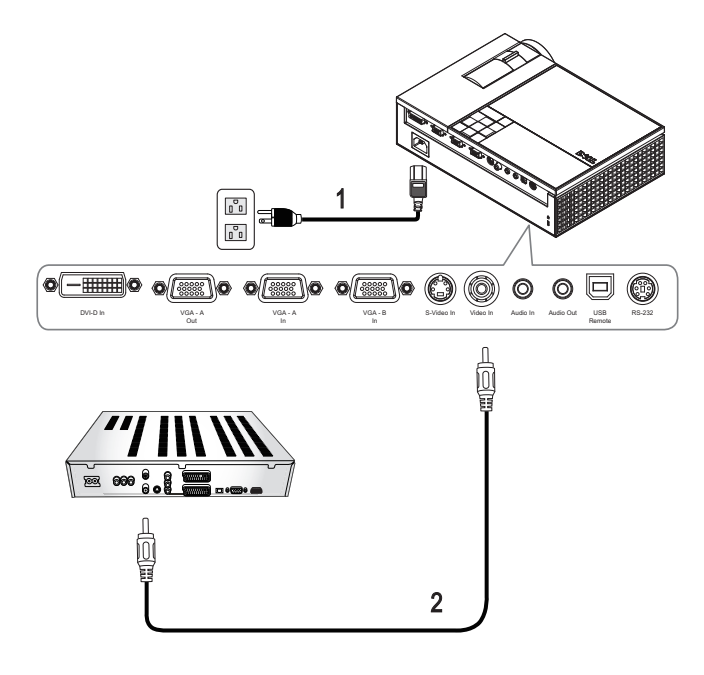

<span id="page-12-2"></span><span id="page-12-1"></span>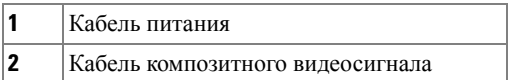

**ПРИМЕЧАНИЕ**. Кабель композитного видеосигнала не входит в комплект поставки проектора Dell. Приобрести удлинитель кабеля композитного видеосигнала (50 и 100 футов) можно на веб-сайте компании Dell.

#### <span id="page-13-3"></span><span id="page-13-0"></span>**Подключение DVD-плеера при помощи кабеля компонентного видеосигнала**

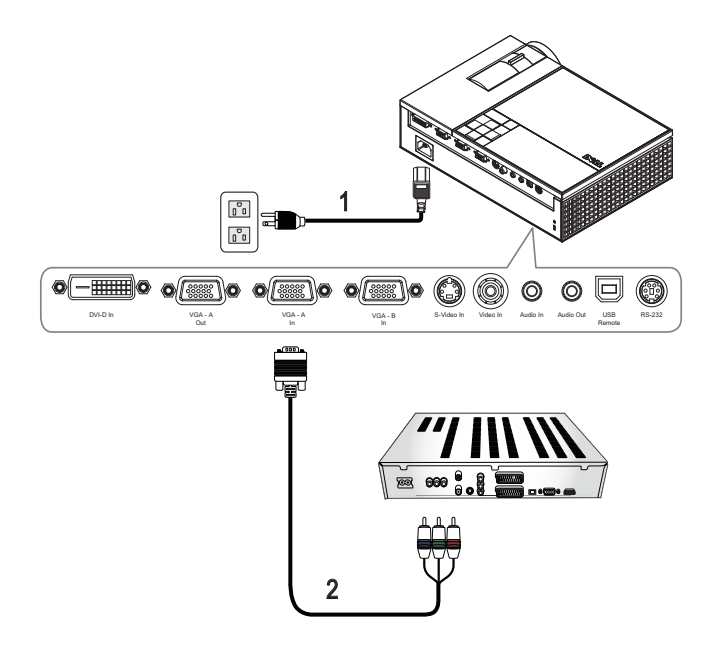

<span id="page-13-2"></span><span id="page-13-1"></span>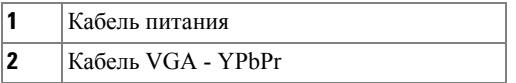

**И ПРИМЕЧАНИЕ**. Кабель VGA - YPbPr не входит в комплект поставки проектора Dell. Приобрести удлинитель кабеля VGA - YPbPr (50 и 100 футов) можно на веб-сайте компании Dell.

#### <span id="page-14-4"></span><span id="page-14-0"></span>**Подключение DVD-плеера при помощи кабеля HDMI**

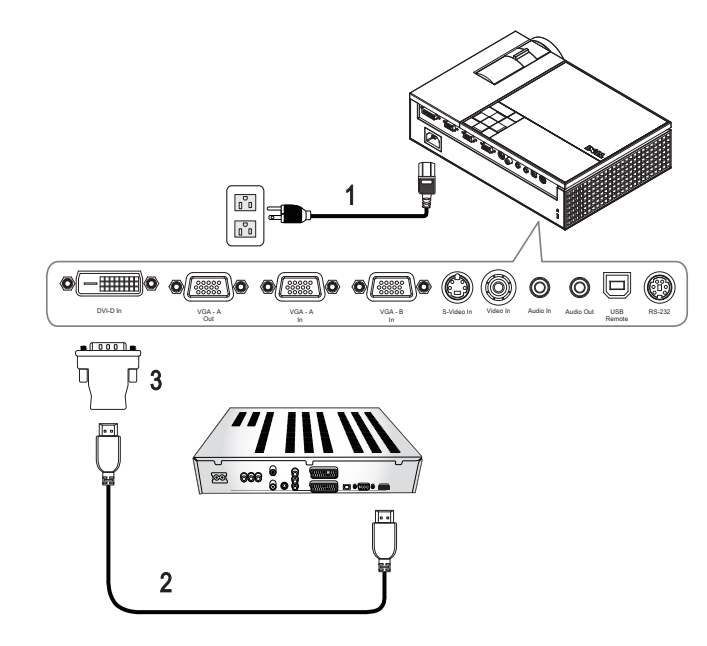

<span id="page-14-3"></span><span id="page-14-2"></span><span id="page-14-1"></span>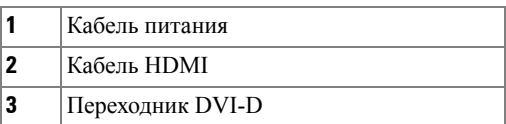

**И ПРИМЕЧАНИЕ**. Кабель HDMI и переходник DVI-D не входят в комплект поставки проектора Dell.

<span id="page-15-3"></span>**3**

## <span id="page-15-0"></span>**Использование проектора**

#### <span id="page-15-1"></span>**Включение проектора**

**И ПРИМЕЧАНИЕ**. Перед включением источника сигнала включите проектор. До нажатия кнопка **питания** мигает синим цветом.

- **1** Снимите крышку объектива.
- **2** Подсоедините кабель питания и необходимые сигнальные кабели. Дополнительную информацию о подключении проектора см. в разделе «[Подключение](#page-7-1) проектора» на стр. 7.
- **3** Нажмите кнопку **питания** (местоположение кнопки **питания** см. в разделе «[Использование](#page-19-0) панели управления» на стр. 19).
- **4** Включите источник сигнала (компьютер, DVD-плеер и т.п.). Проектор автоматически определит источник сигнала.
- **5** При включении в течение 30 секунд будет отображаться логотип Dell.

При отображении на экране сообщения «**Поиск сигнала...**» проверьте надежность подсоединения соответствующих кабелей.

При одновременном подключении нескольких источников сигнала кнопка **Источник** на пульте дистанционного управления или панели управления позволяет выбрать необходимый источник сигнала.

#### <span id="page-15-4"></span><span id="page-15-2"></span>**Включение проектора**

**ПРИМЕЧАНИЕ.** После правильного выключения проектора в соответствии с приведенными ниже инструкциями отсоедините проектор.

- **1** Нажмите кнопку **питания**.
- **2** Снова нажмите кнопку **питания**. Вентиляторы охлаждения продолжат работать около 90 секунд.
- **3** Чтобы быстро выключить проектор, нажмите кнопку питания, когда охлаждающие вентиляторы вращаются.

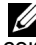

**И ПРИМЕЧАНИЕ**. Перед включением проектора подождите 60 секунд, пока температура внутри него не стабилизируется.

**4** Отсоедините кабель питания от электрической розетки и проектора.

**И ПРИМЕЧАНИЕ.** При нажатии кнопки **питания** в ходе использования проектора на экране отобразится сообщение «**Нажмите кнопку питания для выключения проектора**». Для удаления сообщения нажмите кнопку «**Меню**» на панели управления или не обращайте на него внимания, сообщение исчезнет через 5 секунд.

#### <span id="page-16-3"></span><span id="page-16-0"></span>**Настройка проецируемого изображения**

#### <span id="page-16-4"></span><span id="page-16-1"></span>**Изменение высоты проектора**

- **1** Нажмите кнопку **подъемника**.
- **2** Поднимите проектор до необходимого угла отображения и отпустите кнопку, чтобы зафиксировать подъемную ножку в этом положении.
- **3** Для точной настройки угла отображения используйте колесо настройки наклона.

#### <span id="page-16-2"></span>**Изменение высоты проектора**

- **1** Нажмите кнопку **подъемника**.
- **2** Опустите проектор, затем отпустите кнопку подъемника, чтобы зафиксировать подъемную ножку в этом положении.

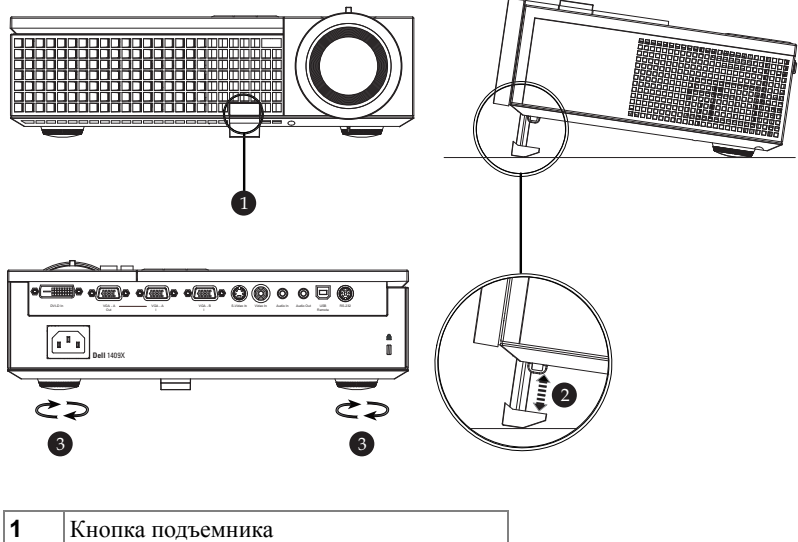

<span id="page-16-7"></span><span id="page-16-6"></span><span id="page-16-5"></span>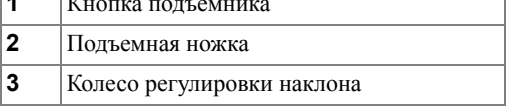

#### <span id="page-17-1"></span><span id="page-17-0"></span>**Регулировка увеличения и фокусировки проектора**

- **ВНИМАНИЕ! Во избежание повреждения проектора перед перемещением или помещением проектора в транспортировочный футляр убедитесь, что вариообъектив и подъемная ножка полностью убраны.**
	- **1** Для увеличения и уменьшения изображения используйте рычаг увеличения.
- **2** Поворачивайте кольцо фокусировки до тех пор, пока изображение не станет четким. Проектор фокусируется на расстоянии от 1 метра до 12 метров (3,3 - 39,4 фута).

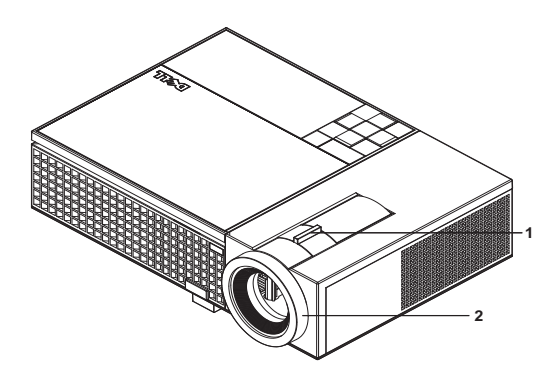

<span id="page-17-3"></span><span id="page-17-2"></span>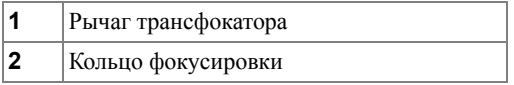

#### <span id="page-18-0"></span>**Настройка размера проецируемого изображения**

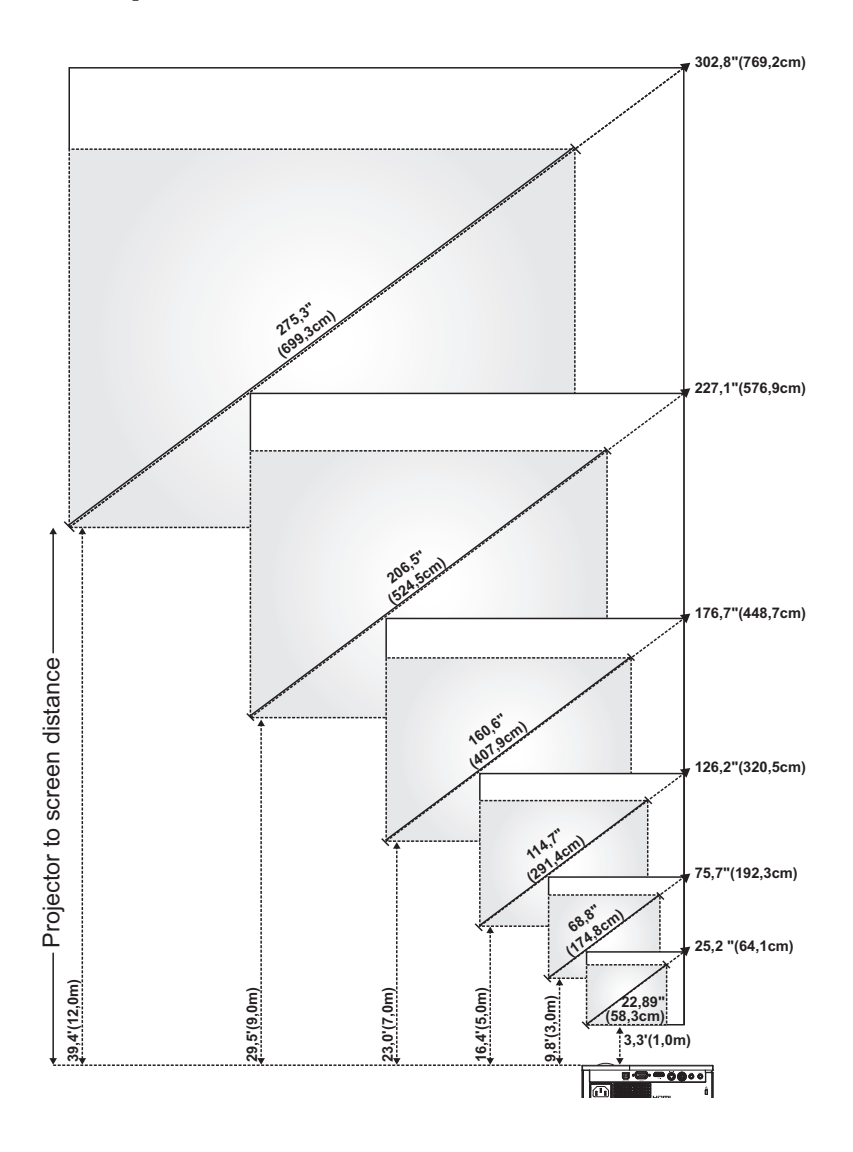

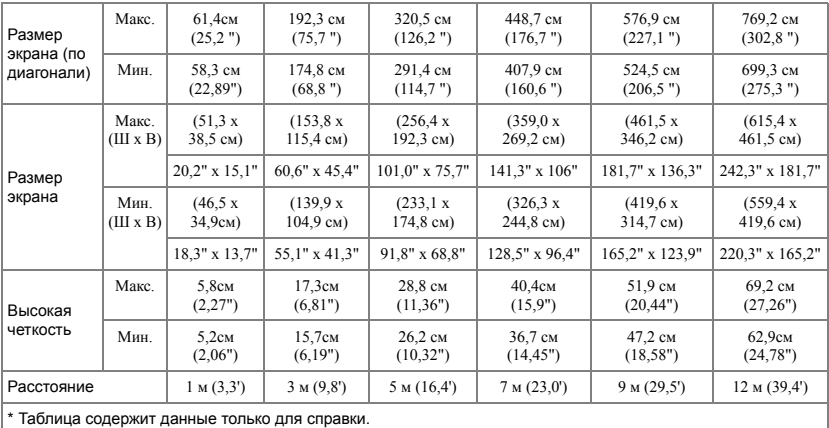

### <span id="page-19-2"></span><span id="page-19-0"></span>**Использование панели управления**

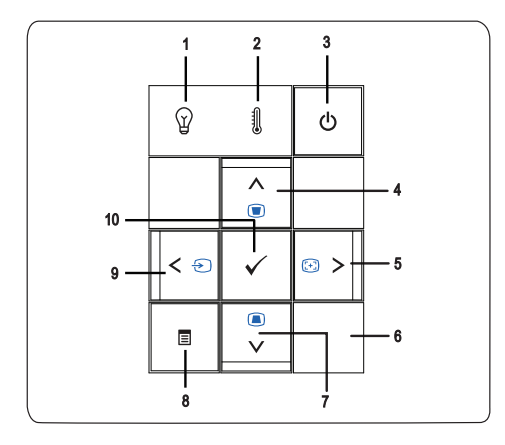

<span id="page-19-1"></span>**1** Индикатор лампы Если индикатор лампы светится оранжевым цветом необходимо заменить лампу. Если индикатор лампы мигает желтым цветом, произошел сбой блока питания лампы или цветового круга, и проектор автоматически выключится. Если проблема не устраняется, обратитесь в компанию Dell™.

<span id="page-20-1"></span><span id="page-20-0"></span>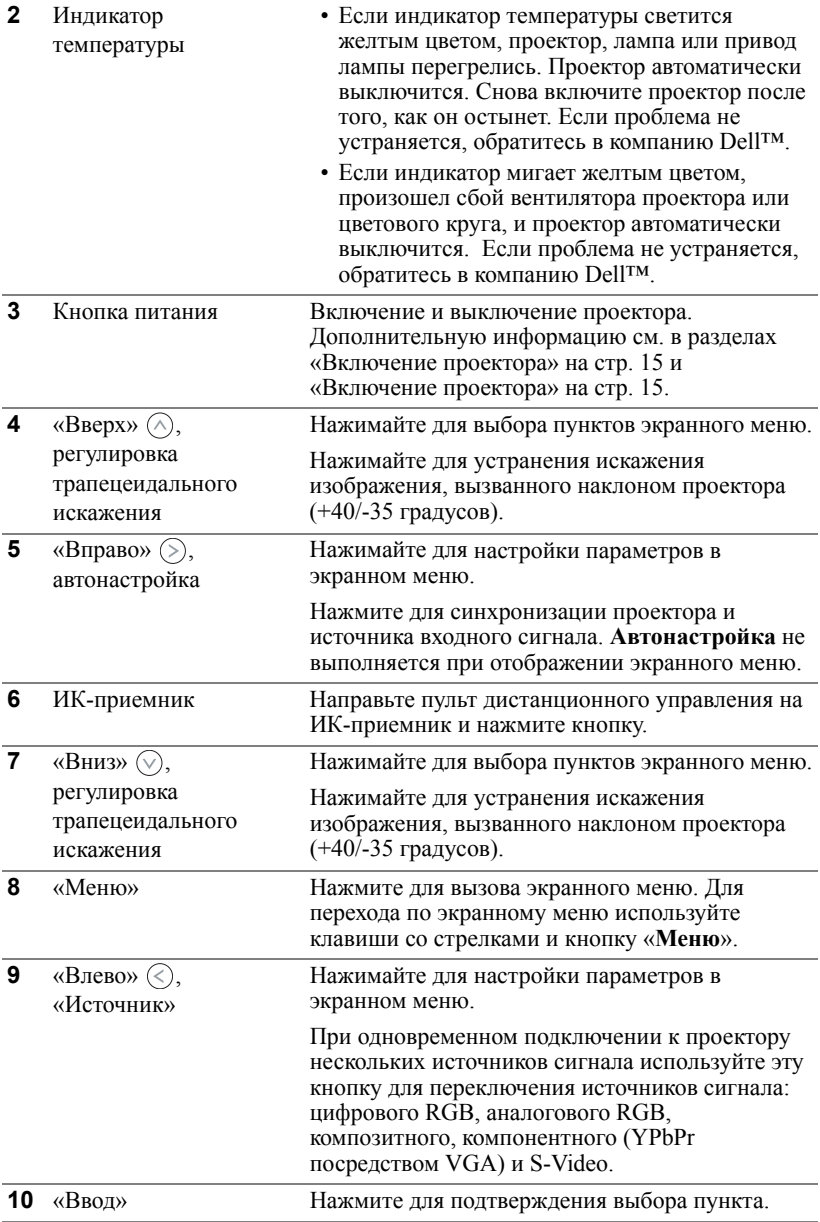

#### <span id="page-21-1"></span><span id="page-21-0"></span>**Использование пульта дистанционного управления**

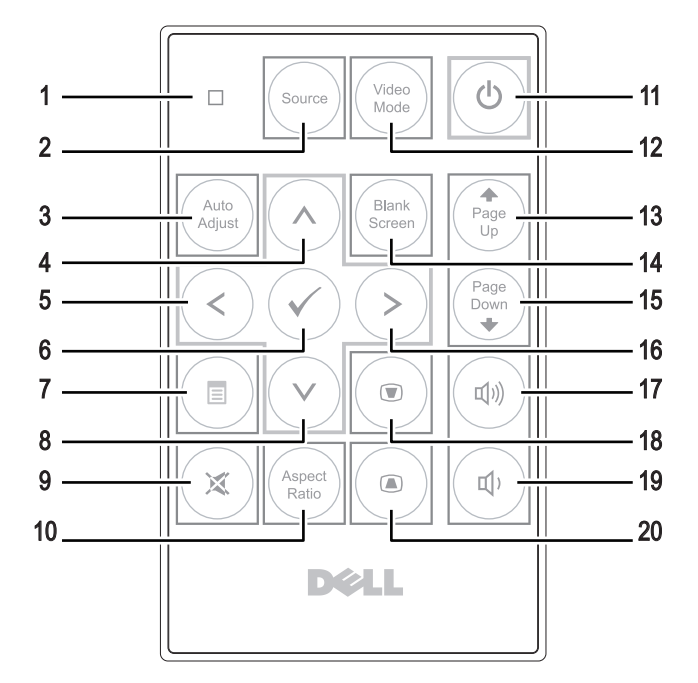

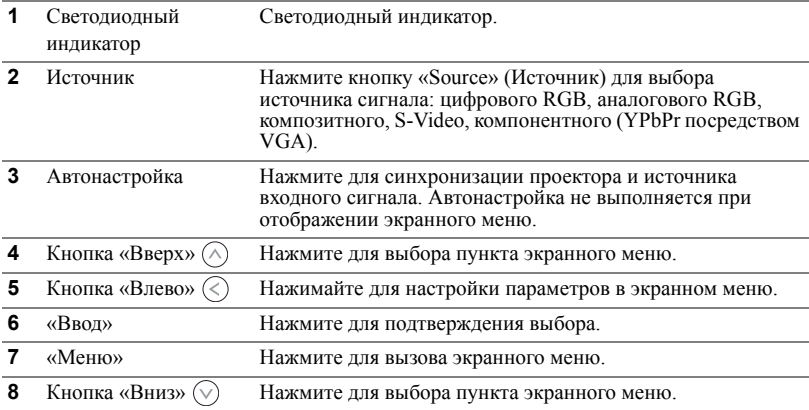

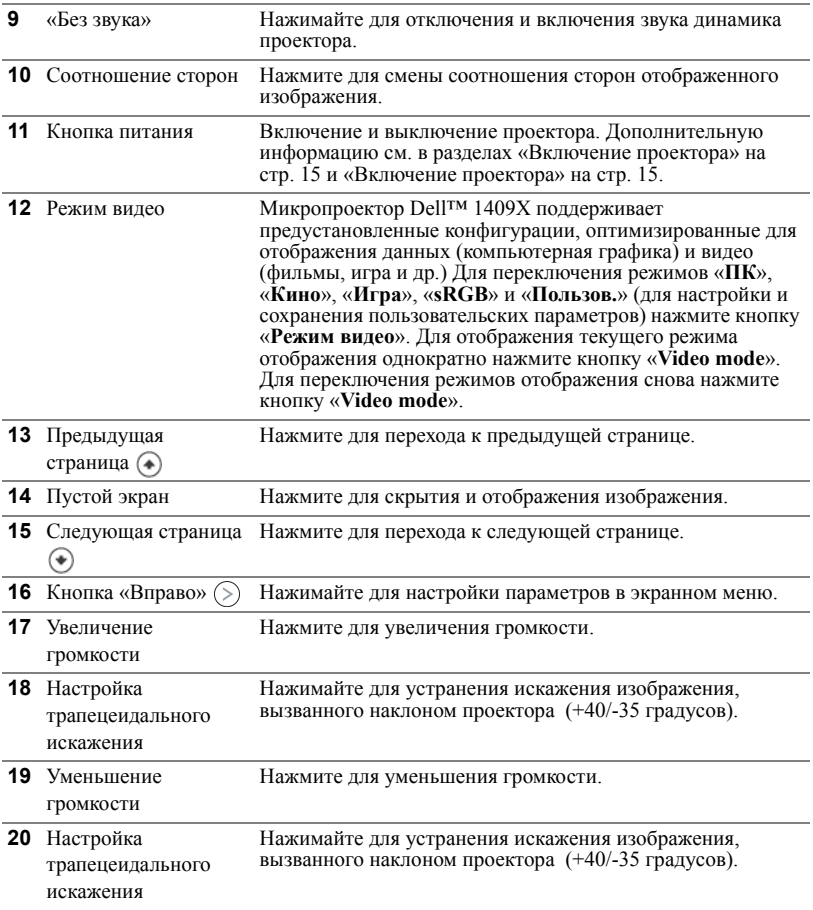

#### <span id="page-22-1"></span><span id="page-22-0"></span>**Использование экранных меню**

Проектор поддерживает экранное меню на нескольких языках, меню может отображаться при наличии источника входного сигнала и при его отсутствии.

Для перехода по вкладкам главного меню нажимайте кнопки  $\odot$  и  $\odot$  на панели<br>управления проектора или пульте дистанционного управления. Для выбора подменю нажмите кнопку «**Ввод**» на панели управления проектора или пульте дистанционного управления.

Для выбора параметра нажимайте кнопки  $\Diamond$  и  $\Diamond$  на панели управления проектора или пульте дистанционного управления. Цвет выбранного параметра изменится на темно-синий. Выбранный параметр выделяется темно-синим цветом. Для настройки параметра нажимайте  $\overline{\left\langle \right\rangle}$  и  $\left( \right\rangle$  на панели управления

или пульте дистанционного управления.

Для возврата к главному меню выберите вкладку «Назад» и нажмите кнопку «**Ввод**» на панели управления проектора или пульте дистанционного управления.

Для выхода из экранного меню выберите вкладку «ВЫХОД» <sup>и</sup> нажмите кнопку «**Ввод**» или кнопку «**Меню**» на панели управления проектора или пульте дистанционного управления.

#### <span id="page-23-5"></span><span id="page-23-0"></span>**Главное меню**

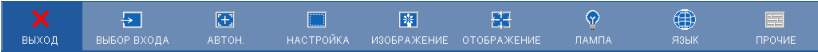

#### <span id="page-23-4"></span><span id="page-23-1"></span>**ВЫБОР ВХОДА**

Меню «Выбор входа» позволяет выбирать источник входного сигнала проектора.

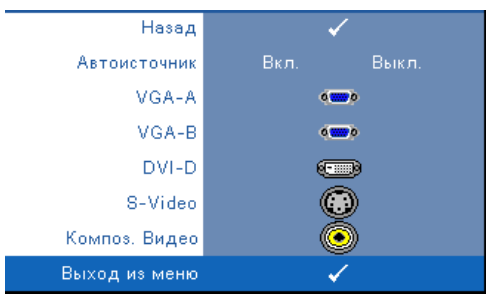

**Автоисточник—**Для автоматического определения доступных источников сигнала выберите «**Вкл.**» (используется по умолчанию). Нажатие кнопки «**Источник**» при включенном проекторе позволяет выполнить автоматический поиск следующего доступного входного сигнала. Чтобы заблокировать текущий

источник входного сигнала, выберите «**Выкл.**». Нажатие кнопки «**Источник**» при использовании значения «**Выкл.**» для режима «**Автовыбор источника**» позволяет выполнять выбор источника входного сигнала вручную.

**VGA-A—**Для определения сигнала VGA-A нажмите кнопку «**Ввод**».

**VGA-B—**Для определения сигнала VGA-B нажмите кнопку «**Ввод**».

**DVI-D—**Для определения сигнала DVI-D нажмите кнопку «**Ввод**».

**S-VIDEO—**Для определения сигнала S-Video нажмите кнопку «**Ввод**».

**Композ. видео—**Для определения композитного видеосигнала нажмите кнопку «**Ввод**».

#### <span id="page-23-3"></span><span id="page-23-2"></span>**АВТОНАСТРОЙКА**

Выполняется автонастройка...

Использование параметра «Автон.» в режиме ПК позволяет автоматически настраивать

параметры «**ЧАСТОТА**» и «**ПОДСТРОЙКА**». При выполнении автонастройки на экране отображается сообщение «**Выполняется автонастройка...**»

#### <span id="page-24-1"></span><span id="page-24-0"></span>**НАСТРОЙКА**

В этом меню доступны параметры «**Верт. трапец.**», «**Авторег. трапец.**», «**Режим проектора**», «**Соотношение сторон**» и **Данные проектора**»

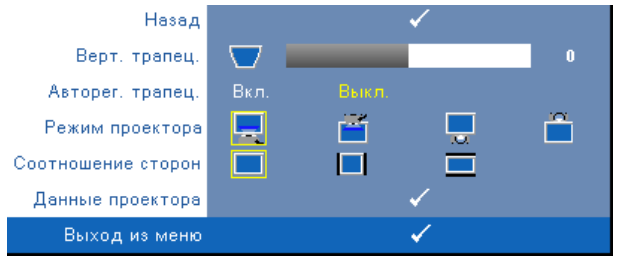

**Верт. трапец.—**Регулировка искажения изображения, вызванного наклоном проектора.

**Авторег. трапец.—**Автоматическая регулировка искажения изображения, вызванного наклоном проектора.

**Режим проектора—**Выбор режима проектора в зависимости от типа его крепления.

- Прямая проекция установка на столе стандартный параметр.
- $\|$ Прямая проекция крепление на потолке проектор переворачивает изображение для проецирования при установке проектора на потолке.
- Обратная проекция установка на столе проектор переворачивает изображение, чтобы его можно было проецировать из-за полупрозрачного экрана.
- Обратная проекция крепление на потолке проектор переворачивает изображение. Изображение проецируется из-за полупрозрачного экрана при креплении проектора на потолке.

**Соотношение сторон —**Позволяет установить соотношение сторон изображения.

- Исходное масштабирование изображения входного сигнала до размеров экрана с сохранением исходного соотношения сторон.
- **4:3** масштабирование изображения входного сигнала до размеров экрана.
- Широкоэкранный масштабирование изображения входного сигнала по ширине экрана.

Используйте параметры «Широкоэкранный» и «4:3» в указанных ниже случаях.

- Разрешение компьютера выше XGA.
- Использование компонентного кабеля (720p/1080i/1080p).

**Данные проектора—**Отображение модели проектора, источников входного сигнала и серийного номера проектора (PPID#).

#### <span id="page-25-1"></span><span id="page-25-0"></span>**ИЗОБРАЖЕНИЕ (в режиме ПК)**

Для настройки параметров изображения проектора используйте меню «**Изображение**». В меню «Лампа» доступны приведенные ниже параметры.

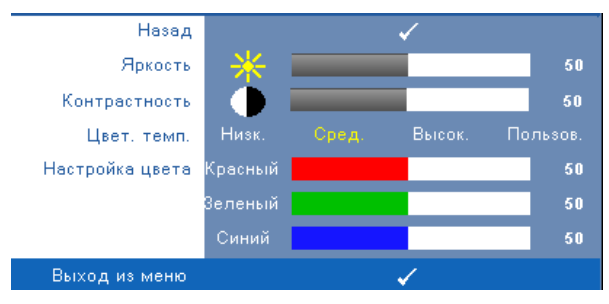

**Яркость—**Для настройки яркости изображения нажимайте  $\textcircled{x}$  и  $\textcircled{x}$ . **Контрастность—**Для настройки контрастности изображения нажимайте и  $\odot$ .

**Цвет. темп.—**Настройка цветовой температуры. При более высокой цветовой температуре изображение на экране выглядит холоднее, а при более низкой теплее. При изменении значений параметров в меню «**Настройка цвета**» активируется режим «Пользов.» Значения параметров сохраняются в режиме «Пользов.».

**Настройка цвета—**Ручная настройка красного, зеленого и синего цветов.

#### <span id="page-26-1"></span><span id="page-26-0"></span>**ИЗОБРАЖЕНИЕ (Режим видео)**

Для настройки параметров изображения проектора используйте меню «**Изображение**». В меню «Лампа» доступны приведенные ниже параметры.

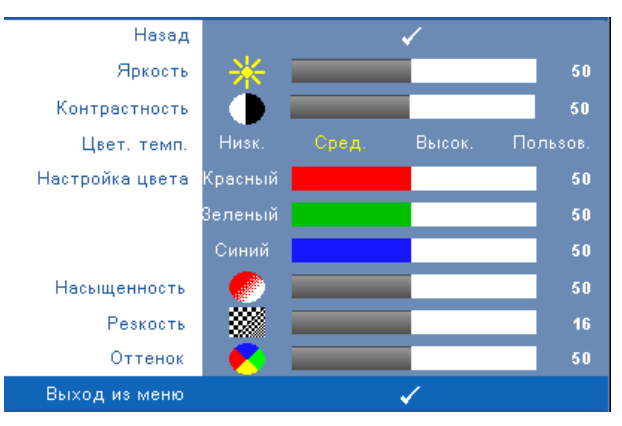

**Яркость—**Для настройки яркости изображения нажимайте  $\textcircled{x}$  и  $\textcircled{x}$ . **Контрастность—**Для настройки контрастности изображения нажимайте и  $\odot$ .

**Цвет. темп.—**Настройка цветовой температуры. При более высокой цветовой температуре изображение на экране выглядит холоднее, а при более низкой теплее. При изменении значений параметров в меню «**Настройка цвета**» активируется режим «Пользов.» Значения параметров сохраняются в режиме «Пользов.».

**Настройка цвета—**Ручная настройка красного, зеленого и синего цветов.

**Насыщенность—**Настройка видеоизображения от черно-белого до полностью насыщенного цветного. Для уменьшения насыщенности цветов изображения нажимайте  $\leq$ , для увеличения насыщенности цветов нажимайте  $\circledcirc$ .

**Резкость—Для** уменьшения резкости нажимайте  $\textcircled{\textcirc}$ , для увеличения резкости нажимайте  $\circledcirc$ .

**Оттенок—**Для уменьшения уровня зеленого цвета в изображении нажимайте  $\langle \langle \rangle$ , для увеличения уровня красного цвета в изображении нажимайте  $\langle \rangle$ (только для NTSC).

#### <span id="page-27-1"></span><span id="page-27-0"></span>**ОТОБРАЖЕНИЕ (в режиме ПК)**

Для настройки параметров отображения проектора используйте меню «**Отображение**». В меню «Лампа» доступны приведенные ниже параметры.

![](_page_27_Figure_2.jpeg)

**Режим видео—**Оптимизация режима отображения проектора.

«**ПК**», «**Кино**», «**sRGB**» (более точная цветопередача), «**Игра**» и «**Пользов.**» (настройка необходимых параметров). При изменении настроек параметров «**Инт.бел.**» и «**Дегамма**», проектор автоматически перейдет в режим «**Пользов.**».

U

**ПРИМЕЧАНИЕ.** При изменении настроек параметров «**Инт.бел.**» и «**Дегамма**», проектор автоматически перейдет в режим «**Пользов.**».

**Тип сигнала—**Выбор тип сигнала вручную: «RGB», «YCbCr» и «YPbPr».

**Увеличение—**Для цифрового увеличения изображения на проекционном экране до 4-х крат нажимайте  $\Diamond$ , для уменьшения увеличенного изображения нажимайте  $\oslash$ .

**Увел. навиг.—**Для перемещения по проекционному экрану нажимайте  $\textcircled{a}$ .

**Инт.бел.—**Для улучшения цветопередачи задайте значение «0», для повышения яркости задайте значение «10».

**Дегамма—**Изменение отображения цветов в рамках 4-х предустановленных значений (1, 2, 3, 4).

**Гор.пол.—**Для перемещения изображения влево нажимайте  $\Diamond$ , для перемещения изображения вправо нажимайте  $\textcircled{\scriptsize\textsf{S}}$ .

**Вер. пол.**—Для перемещения изображения вниз нажимайте  $\Diamond$ , для перемещения изображения вверх нажимайте  $\mathcal{L}$ .

**Частота—**Изменение частоты видеосигнала в соответствии с частотой видеокарты компьютера. При отображении вертикальной мигающей волны для уменьшения полос используйте параметр «**Частота**». Это грубая настройка.

**Подстройка—**Синхронизация фазы сигнала дисплея с видеокартой. Если изображение отображается нестабильно или мигает, используйте функцию «**Подстройка**». Это точная настройка.

#### <span id="page-28-1"></span><span id="page-28-0"></span>**ОТОБРАЖЕНИЕ (Режим видео)**

Для настройки параметров отображения проектора используйте меню «**Отображение**». В меню «Лампа» доступны приведенные ниже параметры.

![](_page_28_Figure_5.jpeg)

**Режим видео—**Оптимизация режима отображения проектора.

«**ПК**», «**Кино**», «**sRGB**» (более точная цветопередача), «**Игра**» и «**Пользов.**» (настройка необходимых параметров). При изменении настроек параметров «**Инт.бел.**» и «**Дегамма**», проектор автоматически перейдет в режим «**Пользов.**».

#### **ПРИМЕЧАНИЕ.** При изменении настроек параметров «**Инт.бел.**» и «**Дегамма**», проектор автоматически перейдет в режим «**Пользов**.».

**Тип сигнала—**Выбор тип сигнала вручную: «RGB», «YCbCr» и «YPbPr».

**Увеличение—**Для цифрового увеличения изображения на проекционном экране до 4-х крат нажимайте  $\Diamond$ , для уменьшения увеличенного изображения нажимайте  $\mathbb{R}$ .

**Увел. навиг.**—Для перемещения по проекционному экрану нажимайте (>) © .(۸) (۸)

**Инт.бел.—**Для улучшения цветопередачи задайте значение «0», для повышения яркости задайте значение «10».

**Дегамма—**Изменение отображения цветов в рамках 4-х предустановленных значений (1, 2, 3, 4).

#### <span id="page-29-2"></span><span id="page-29-0"></span>**ЛАМПА**

Для настройки параметров изображения проектора используйте меню «**Лампа**». В меню «Лампа» доступны приведенные ниже параметры.

![](_page_29_Picture_2.jpeg)

**Вр.лампы—**Отображение времени работы лампы в часах с момента последнего сброса.

**Энергосбережение—**Для установки периода задержки режима «Энергосбережение» выберите «Да». Период задержки - это время ожидания проектора при отсутствии источника входного сигнала. По умолчанию задан период задержки, равный 120 минутам. Можно задать период задержки, равный 5, 15, 30, 45, 60 или 120 минутам.

Если в течение периода задержки входной сигнал отсутствует, лампа проектора будет выключена, а проектор перейдет в режим энергосбережения. Если в течение периода задержки будет обнаружен входной сигнал, проектор автоматически включится. Если входной сигнал не будет обнаружен в течение двух часов, проектор выключится. Для включения проектора нажмите кнопку питания.

**Экономичный режим—**Для снижения энергопотребления проектора (165 Вт) выберите параметр «**Вкл.**», при этом повышается срок службы лампы, обеспечивается более тихая работа проектора и снижается светимость изображения на экране. Для переключения проектора в обычный режим энергопотребления (200 Вт) выберите параметр «**Выкл.**».

<span id="page-29-1"></span>**Сброс лампы—**После установки новой лампы для сброса счетчика времени работы лампы выберите «**Да**».

**Быстрое выключение—**Для выключения проектора однократным нажатием кнопки **питания** выберите «**Да**». Данная функция позволяет быстро выключать проектор и увеличивает скорость вращения вентилятора. При использовании функции быстрого выключения возможно повышение акустического шума.

#### <span id="page-30-1"></span><span id="page-30-0"></span>**ЯЗЫК**

✓ Назад Язык English Français Italiano Español Polski Svenska **Nederlands** Português Ibérico 한국어 日本語 简体中文 繁體中文  $\checkmark$ Выход из меню

Меню «Язык» позволяет выбрать язык экранного меню.

#### <span id="page-31-1"></span><span id="page-31-0"></span>**ПРОЧИЕ**

![](_page_31_Figure_1.jpeg)

**Громкость—Для** уменьшения и увеличения громкости нажимайте  $\textcircled{\scriptsize{\{\}}}$  и ெ.

**Без звука—**Отключение звука.

**Польз. экран—**Для вызова меню «**Польз. экран**» нажмите кнопку «**Ввод**». Подайте на вход проектора сигнал с изображением исходного разрешения, затем нажмите кнопку «Ввод» и выберите «Да». Проектор сохранит изображение на экране в качестве «Мой собственный логотип». Этот экран заменит исходный экран с логотипом Dell. Для восстановления стандартного экрана во всплывающем окне выберите «**Логотип Dell**».

**Блокировка меню—**Для включения блокировки меню и скрытия экранного меню выберите параметр «**Вкл.**». Для отключения блокировки меню и отображения экранного меню выберите параметр «**Выкл.**».

**ПРИМЕЧАНИЕ.** Если при отключении функции «Блокировка меню» экранное меню не отображается, нажмите и удерживайте в течение 15 секунд кнопку «**Меню**» на панели управления проектора, а затем отключите данную функцию.

**Таймер меню—**Настройка длительности **отображения экранного меню**. По умолчанию экранное меню исчезает после 30 секунд бездействия.

**Положение меню—**Выбор положения экранного меню на экране.

**Прозрачность меню—**Изменение уровня прозрачности фона экранного меню.

**Пароль—**При использовании парольной защиты, подсоединении вилки питания к электрической розетке и включении проектора отобразится экран «Парольная защита», где необходимо ввести пароль. По умолчанию данная функция отключена. Для включения данной функции используйте меню «Пароль». При следующем включении проектора будет задействована функция парольной защиты. При включении данной функции после включения проектора необходимо вводить пароль.

- 1 Первый запрос ввода пароля.
	- a Для использования парольной защиты, перейдите к меню «**Прочие**», нажмите кнопку «**Ввод**» и выберите параметр «**Включить**» меню «**Пароль**».

![](_page_32_Figure_4.jpeg)

b При включении функции «Пароль» отобразится экран с символами, введите 4-значное число и нажмите кнопку «**Ввод**».

![](_page_32_Figure_6.jpeg)

- c Для подтверждения введите пароль еще раз.
- d При успешной проверке пароля можно использовать функции проектора.

2 Если введен неверный пароль, доступны еще 2 попытки ввода верного пароля. После трех попыток ввода пароля проектор автоматически выключится.

![](_page_33_Picture_1.jpeg)

**И ПРИМЕЧАНИЕ**. Если вы забыли пароль, обратись в компанию DELL™ или к квалифицированному специалисту сервисной службы.

3 Для отключения функции «Пароль» выберите параметр «**Выкл.** » и введите пароль.

![](_page_33_Figure_4.jpeg)

**Смена пароля—**Введите исходный пароль, затем введите новый пароль и подтвердите его.

![](_page_33_Figure_6.jpeg)

**Наст. табл.—**Для использования встроенной функции «**Наст. табл.**» для автономной настройки фокусировки и разрешения выберите параметр «**Вкл.**». Для отключения данной функции выберите параметр «**Выкл.**».

**Зав. настр.—**Для восстановления стандартных заводских настроек выберите параметр «**Вкл.**». Будут сброшены настройки компьютерных источников сигнала и источников видеосигнала.

## <span id="page-34-1"></span>**4**

## <span id="page-34-2"></span><span id="page-34-0"></span>**Устранение неполадок проектора**

При возникновении проблем с проектором см. приведенные ниже советы по устранению неполадок. Если проблема не устраняется, обратитесь в компанию Dell™. См. контактную информацию Dell™ на стр[. 44](#page-44-1)

![](_page_34_Picture_264.jpeg)

![](_page_35_Picture_402.jpeg)

![](_page_36_Picture_431.jpeg)

<span id="page-37-0"></span>![](_page_37_Picture_262.jpeg)

### <span id="page-38-1"></span><span id="page-38-0"></span>**Замена лампы**

**ВНИМАНИЕ! Перед выполнением любых приведенных ниже процедур выполните инструкции по технике безопасности, приведенные на [стр](#page-6-1). 6.**

При отображении на экране сообщения «**Заканчивается срок полноценной службы лампы. Рекомендуется замена. www.dell.com/lamps**» необходимо заменить лампу. Если после замены лампы проблема не устраняется, свяжитесь с Dell™. Более подробную информацию см. в разделе «Контактная информация Dell™» на стр[. 44](#page-44-1).

![](_page_38_Picture_3.jpeg)

<span id="page-38-2"></span>**ВНИМАНИЕ! Лампа становится очень горячей во время работы. Не пытайтесь заменить лампу до тех пор, пока проектор не остыл в течение как минимум 30 минут.**

![](_page_38_Picture_5.jpeg)

**ВНИМАНИЕ! Никогда не дотрагивайтесь до стекла колбы и лампы. Лампы для проекторов очень хрупкие и могут разбиться при прикосновении. Осколки стекла очень острые и могут стать причиной повреждений.**

**ВНИМАНИЕ! При разбивании лампы удалите все осколки из проектора и утилизируйте или переработайте их в соответствии с законодательством штата, местным или федеральным законодательством. Более подробную информацию см. на веб-сайте www.dell.com/hg.**

- **1** Выключите проектор и отсоедините кабель питания.
- **2** Дайте проектору остыть в течение как минимум 30 минут.
- **3** Ослабьте два винта, удерживающие крышку лампы, и снимите крышку.
- **4** Ослабьте два винта, удерживающие лампу.
- **5** Приподнимите лампу за металлическую ручку.
- **И ПРИМЕЧАНИЕ**. Компания Dell™ может потребовать возврата замененных ламп по гарантии. В противном случае узнайте адрес ближайшего пункта приема в местном учреждении по утилизации отходов.
- **6** Установите новую лампу.
- **7** Затяните два винта, удерживающие лампу.
- **8** Установите крышку лампы и затяните два винта. **9** Установите новое время использования

![](_page_39_Picture_5.jpeg)

лампы, выбрав значение «Да» для параметра «**Сброс лампы**» во вкладке экранного меню «**Лампа**». (См. меню «Лампа» на стр[. 29](#page-29-1))

**ВНИМАНИЕ! Утилизация лампы (только для США) ЛАМПА (ЛАМПЫ) ВНУТРИ ДАННОГО ПРИБОРА СОДЕРЖАТ РТУТЬ И ДОЛЖНЫ ПЕРЕРАБАТЫВАТЬСЯ ИЛИ УТИЛИЗИРОВАТЬСЯ СОГЛАСНО ЗАКОНОДАТЕЛЬСТВУ ШТАТА, МЕСТНОМУ ИЛИ ФЕДЕРАЛЬНОМУ ЗАКОНОДАТЕЛЬСТВУ. ДОПОЛНИТЕЛЬНУЮ ИНФОРМАЦИЮ СМ. НА ВЕБ-САЙТЕ WWW.DELL.COM/HG ИЛИ ОРГАНИЗАЦИИ ELECTRONIC INDUSTRIES ALLIANCE (АССОЦИАЦИЯ ЭЛЕКТРОННОЙ ПРОМЫШЛЕННОСТИ) ПО АДРЕСУ WWW.EIAE.ORG. ИНФОРМАЦИЮ ПО УТИЛИЗАЦИИ ЛАМП СМ. НА ВЕБ-САЙТЕ WWW.LAMPRECYLE.ORG.**

## **5**

## <span id="page-40-0"></span>**Технические характеристики**

<span id="page-40-17"></span><span id="page-40-16"></span><span id="page-40-15"></span><span id="page-40-14"></span><span id="page-40-13"></span><span id="page-40-12"></span><span id="page-40-11"></span><span id="page-40-10"></span><span id="page-40-9"></span><span id="page-40-8"></span><span id="page-40-7"></span><span id="page-40-6"></span><span id="page-40-5"></span><span id="page-40-4"></span><span id="page-40-3"></span><span id="page-40-2"></span><span id="page-40-1"></span>![](_page_40_Picture_333.jpeg)

<span id="page-41-2"></span><span id="page-41-1"></span><span id="page-41-0"></span>![](_page_41_Picture_467.jpeg)

ПРИМЕЧАНИЕ. Фактический срок службы лампы проектора может различаться в зависимости от рабочих условий и интенсивности использования изделия. Эксплуатация проектора в стрессовых условиях, например использование в пыльной среде, при высоких температурах и в случае непредвиденного отключения питания, может привести к уменьшению эксплуатационного срока службы или перегоранию лампы. Срок службы лампы для проекторов компании Dell рассчитан на основе эксплуатации в нормальных условиях для более чем 50% выборки при уменьшении заявленной яркости лампы до 50%. Срок службы – это не срок наработки лампы на отказ.

#### **Назначение контактов RS232**

![](_page_42_Figure_1.jpeg)

#### <span id="page-42-0"></span>**Протокол RS232**

• Параметры обмена данными

![](_page_42_Picture_180.jpeg)

#### • **Типы команд**

Вызов экранного меню и настройка параметров.

- **Синтаксис команд управления (от компьютера к проектору)** [H][AC][SoP][CRC][ID][SoM][COMMAND]
- **Пример**. Команда «Включить питание» (сначала выполняется отправка младшего байта)

--> 0xBE, 0xEF, 0x10, 0x05, 0x00, 0xC6, 0xFF, 0x11, 0x11, 0x01, 0x00, 0x01

• **Список команд управления**

Для просмотра последнего кода RS232 посетите веб-сайт поддержки Dell по адресу: support.dell.com.

#### <span id="page-43-0"></span>**Совместимые режимы (Аналоговый/Цифровой)**

![](_page_43_Picture_114.jpeg)

## <span id="page-44-1"></span><span id="page-44-0"></span>**Контактная информация Dell™**

Телефон для пользователей из США: 800-WWW-DELL (800-999-3355).

<span id="page-44-2"></span>![](_page_44_Picture_2.jpeg)

**ИЗ ПРИМЕЧАНИЕ.** При отсутствии активного подключения к сети Интернет контактную информацию можно найти в счете-фактуре, на упаковочном листе, счете или в каталоге продукции Dell.

Компания Dell предоставляет несколько вариантов онлайновой поддержки и поддержки по телефону. Доступность зависит от страны и продукции, в вашем регионе некоторые услуги могут быть недоступны. Связаться с компанией Dell по вопросам продаж, технической поддержки и обслуживания клиентов можно посредством

- 1 веб-сайта **support.dell.com**.
- 2 Укажите свою страну в раскрывающемся меню **«Choose A Country/Region» (Выберите страну или регион)** в нижней части страницы.
- 3 Нажмите **«Contact Us» (Свяжитесь с нами)** в левой части страницы.
- 4 Выберите соответствующую ссылку необходимой услуги или поддержки.
- 5 Выберите удобный для вас способ обращения в компанию Dell.

## <span id="page-45-0"></span>**Приложение. Глоссарий**

**ANSI люмен—**стандарт измерения яркости. Вычисляется путем деления изображения площадью 1 квадратный метр на девять равных прямоугольников, измерения освещенности (или яркости) в центре каждого прямоугольника и вычисления среднего значения для этих девяти точек.

**Соотношение сторон—**наиболее популярное соотношение сторон: 4:3 (4 на 3). Раньше на телевидении и в компьютерах использовался формат видеоизображения с соотношением сторон 4:3, что означает, что ширина изображения составляет 4/3 высоты.

**Яркость —** количество света, излучаемого дисплеем, проекционным дисплеем или проекционным устройством. Яркость проектора измеряется в ANSI люменах.

**Цветовая температура —** цвет белого света. Низкая цветовая температура означает более теплый (более желто-красный) свет, а высокая цветовая температура означает более холодный (более синий) свет. Стандартная единица измерения цветовой температуры: Кельвин (К).

**Компонентный видеосигнал —** способ передачи качественного видеоизображения в формате, состоящем из сигнала яркости и двух отдельных сигналов цветности, определяемых как Y'Pb'Pr' для аналоговых компонентов и Y'Cb'Cr' цифровых компонентов. Компонентный видеосигнал выдают DVDплееры.

**Композитный видеосигнал —** видеосигнал, сочетающий сигналы яркости, цветности, цветовой синхронизации и строчной и кадровой синхронизации в волновом сигнале, передающемся по одной паре проводов. Существует три типа форматов: NTSC, PAL и SECAM.

**Сжатое разрешение —** если разрешение входного видеосигнала превышает истинное разрешение проектора, проецируемое изображение масштабируется в соответствии с истинным разрешением проектора. Технология сжатия в цифровом устройстве предполагает, что некоторое содержимое изображения будет утеряно.

**Коэффициент контрастности —** диапазон темных и светлых значений или соотношение между максимальным и минимальным значениями яркости. Существует два способа измерения этого коэффициента в сфере проекционного оборудования.

- 1 *Полностью белый/полностью черный* измерение соотношения светоотдачи полностью белого изображения (белый цвет) и светоотдачи полностью черного изображения (черный цвет).
- 2 *ANSI* измерение таблицы 16 перемежающихся черных и белых прямоугольников. Среднее значение светоотдачи белых прямоугольников делится на среднее значение светоотдачи черных прямоугольников для вычисления коэффициента контрастности *ANSI*.

Значение контрастности «*Белый цвет/черный цвет*» всегда выше значения контрастности «*ANSI*» для одного и того же проектора.

**дБ**— децибел — единица, используемая для выражения относительной разности мощности или интенсивности, обычно двух акустических или электрических сигналов, равная произведению десяти и десятичного логарифма соотношения двух уровней.

**Диагональ экрана** — способ измерения размера экрана или проецируемого изображения. Расстояние между противоположными углами. Экран высотой 9 футов (2,74 м) и шириной 12 футов (3,66 ) имеет диагональ 15 футов (4,57 м). В данном документе размеры диагонали указываются для традиционного соотношения сторон 4:3 компьютерного изображения, как указано в примере выше.

**DLP®** — Digital Light Processing™ — разработанная компанией Texas Instruments технология отражательного отображения, в которой применяются небольшие управляемые зеркала. Свет, проходящий через цветовой фильтр, направляется на зеркала DLP, преобразующие цвета RGB в изображение, проецируемое на экран, технология также известна как DMD.

**DMD** — цифровое микрозеркальное устройство — каждое устройство DMD состоит из тысяч микроскопических зеркал из алюминиевого сплава, закрепленных на скрытой подвеске.

**DVI-D** — цифровой разъем цифрового видеоинтерфейса.

**Фокусное расстояние —** расстояние от поверхности объектива до фокальной точки.

**Частота —** скорость повторения электрических сигналов в циклах в секунду. Измеряется в Гц (герцах).

**Гц (герц) —** единица измерения частоты.

**Корректировка трапецеидального искажения —** устройство, корректирующее искажение (обычно эффект «широкий верх - узкий низ») проецируемого изображения, вызванное неверным углом проецирования на экран.

**Максимальное расстояние —** расстояние от экрана, на котором проектор может проецировать пригодное изображение (достаточно яркое) в абсолютно темной комнате.

**Максимальный размер изображения —** максимальный размер изображения, который проектор способен проецировать в абсолютно темной комнате. Обычно оно ограничивается фокусным диапазоном оптической системы.

**Минимальное расстояние —** наиболее близкая к экрану точка, с которой проектор способен сфокусировать изображение на экране.

**NTSC —** Национальный комитет по системам телевидения.

Североамериканский стандарт видео и вещания, в котором формат видео составляет 525 строк при частоте 30 кадров в секунду.

**PAL —** Phase Alternating Line, построчное изменение фазы. Европейский стандарт видео и вещания, в котором формат видео составляет 625 строк при частоте 25 кадров в секунду.

**Обращенное изображение —** функция, позволяющая переворачивать изображение по горизонтали. В случае использования в условиях нормального прямого проецирования текст, рисунки и т.д. отображаются задом наперед. Обращенное изображение используется при обратной проекции.

**RGB —** Red, Green, Blue (красный, зеленый, синий) — обычно используется для описания монитора, требующего отдельных сигналов для каждого из трех цветов.

**S-Video —** стандарт передачи видеоданных, в котором используется 4 контактный переходник mini-DIN для передачи видеоинформации по двум сигнальным проводам, называемым яркость (Y) и цветность (C). S-Video также называют Y/C.

**SECAM —** французский и международный стандарт видео и вещания, тесно связанный с PAL, однако использующий другой способ передачи цветовой информации.

**SVGA —** Super Video Graphics Array — число пикселов 800 x 600.

**SXGA —** Super Extended Graphics Array — число пикселов 1280 x 1024.

**UXGA —** Ultra Extended Graphics Array — число пикселов 1600 x 1200.

**VGA —** Video Graphics Array — число пикселов 640 x 480.

**XGA —** Extended Video Graphics Array — число пикселов 1024 x 768.

**Вариообъектив—** объектив с переменным фокусным расстоянием, позволяющий оператору приближать и удалять точку обзора, уменьшая и увеличивая изображение.

**Коэффициент вариообъектива —** соотношение между наименьшим и наибольшим изображениями, которые объектив способен спроецировать с фиксированного расстояния. Например, если коэффициент вариообъектива составляет 1,4:1, неувеличенное изображение размером 10 футов (3 м) при полном увеличении вырастет до 14 футов (4,27 м).

## **Индекс**

#### **D**

Dell контакты [44](#page-44-1)

#### **В**

Включение и выключение проектора Включение проектора [15](#page-15-3) Выключение проектора [15](#page-15-4)

#### **З**

Замена лампы [38](#page-38-1)

#### **К**

Контактная информация Dell [34](#page-34-1)

Контактная информация Dell [5,](#page-5-1) [19,](#page-19-1) [20,](#page-20-0) [37](#page-37-0), [38](#page-38-2)

#### **Н**

Настройка проецируемого изображения [16](#page-16-3) Изменение высоты проектора [16](#page-16-4) опускание проектора Колесо регулировки наклона [16](#page-16-5) Кнопка подъемника [16](#page-16-6) Подъемная ножка [16](#page-16-7)

номера телефонов [44](#page-44-2)

#### **О**

Основной блок [6](#page-6-2) Рычаг трансфокатора [6](#page-6-3) ИК-приемник [6](#page-6-4) Кольцо фокусировки [6](#page-6-5) Кнопка подъемника [6](#page-6-6) Панель управления [6](#page-6-7) Объектив [6](#page-6-8)

#### **П**

Панель управления [19](#page-19-2) поддержка контактная информация Dell [44](#page-44-1) Подключение проектора К компьютеру [8,](#page-8-2) [9](#page-9-1) Кабель композитного видеосигнала [12](#page-12-1) Кабель HDMI [14](#page-14-1) Кабель питания [8](#page-8-3), [9](#page-9-2), [10,](#page-10-1) [11,](#page-11-2) [12,](#page-12-2) [13](#page-13-1), [14](#page-14-2) Кабель RS232 [10](#page-10-2) Кабель S-Video [11](#page-11-3) Кабель USB - USB [8](#page-8-4), [9](#page-9-3) Кабель VGA - VGA [8,](#page-8-5) [9](#page-9-4) Кабель VGA - YPbPr [13](#page-13-2) Переходник DVI-D [14](#page-14-3) Подключение компьютера при помощи кабеля RS232 [10](#page-10-3) Подключение при помощи кабеля композитного

видеосигнала [12](#page-12-3) Подключение при помощи кабеля компонентного видеосигнала [13](#page-13-3) Подключение при помощи кабеля HDMI [14](#page-14-4) Подключение при помощи кабеля S-Video [11](#page-11-4) Пульт дистанционного управления. [21](#page-21-1) ИК-приемник [20](#page-20-1)

#### **Р**

Регулировка увеличения и фокусировки проектора [17](#page-17-1) Рычаг трансфокатора [17](#page-17-2) Кольцо фокусировки [17](#page-17-3)

#### **С**

Соединительные разъемы Разъем аудиовхода [7](#page-7-2) Разъем аудиовыхода [7](#page-7-3) Разъем входа DVI-D [7](#page-7-4) Разъем входа VGA-A (D-Sub) [7](#page-7-5) Разъем входа VGA-B (D-Sub) [7](#page-7-6) Разъем защитного тросика [7](#page-7-7) Разъем кабеля питания [7](#page-7-8) Разъем композитного видеосигнала [7](#page-7-9) Разъем RS232 [7](#page-7-10) Разъем S-Video [7](#page-7-11) Разъем USB для дистанционного управления [7](#page-7-12) Выход VGA-A (сквозное

подключение монитора) [7](#page-7-13)

#### **Т**

Технические характеристики Число пикселов [40](#page-40-1) Число отображаемых цветов [40](#page-40-2) Равномерность [40](#page-40-3) Размер проекционного экрана [40](#page-40-4) Разъемы ввода-вывода [41](#page-41-0) Расстояние проецирования [40](#page-40-5) Габариты [41](#page-40-6) Вес [41](#page-40-7) Блок питания [41](#page-40-8) Звук [41](#page-40-9) Лампа 40 Коэффициент контрастности [40](#page-40-10) Проекционный объектив [40](#page-40-11) Протокол RS232 [42](#page-42-0) Потребляемая мощность [41](#page-40-12) Световой клапан [40](#page-40-13) Скорость вращения цветового круга [40](#page-40-14) Совместимость с видеостандартами [40](#page-40-15) Совместимые режимы [43](#page-43-0) Соответствие нормативам [41](#page-41-1) Уровень шума [41](#page-40-16) Условия эксплуатации [41](#page-41-2) Яркость [40](#page-40-17)

#### **У**

Устранение неполадок [34](#page-34-2)

#### **Э**

Экранное меню [22](#page-22-1) «Автон.» [23](#page-23-3) «Выбор входа» [23](#page-23-4) «Изображение» (в режиме ПК) [25](#page-25-1) «Прочие» [31](#page-31-1) «Настройка» [24](#page-24-1) «Отображение» (Режим видео) [28](#page-28-1) «Отображение» (в режиме ПК) [27](#page-27-1) «Язык» [30](#page-30-1) Главное меню [23](#page-23-5) Лампа [29](#page-29-2) Изображение (Режим видео) [26](#page-26-1)

![](_page_51_Picture_0.jpeg)

![](_page_51_Picture_1.jpeg)

**Отпечатано в Китае**